**Bewerter:** Andrea Wehner

**Programmname:** Lernwerkstatt Grundschule Version 4. 1.

**Version / Erscheinungsjahr:** 

#### **Nutzungsbedingungen:**

CPU: Pentium I mit 90 MHZ, besser schneller CD- ROM: mindestens 2- fach Grafik: mindestens 256 Farben bei einer Auflösung von 640 x 840 Arbeitsspeicher: mindestens 16 MB RAM

**Betriebssystem:** Windows 95 oder höher, Windows NT

#### **Art des Programms:**

Ein wochenplanfähiges Übungsprogramm mit Lehrkraftmodus zum Einsehen des Leistungsfortschrittes jedes Schülers

### **Sachgebiete / Fächer:**

Mathematik, Sprache, Wahrnehmung

# **Themen / Themenbereiche:**

**Sprache** Mathematik Logik Fächerübergreifendes Arbeiten

#### **Adressaten:**

Lehrer und Schüler im Grundschulbereich

### **Kurzbeschreibung:**

**Anbieter:**

**Bewertung Datum der Bewertung:** September 02

# **Bewertendes Bundesland/Institut**:

Sachsen-Anhalt/LISA

**Version:**

4. 1

### **Lehrplanbezug:**

Diese Software ist auf alle Ziele der Richtlinienvorgaben für die Fächer Deutsch und Mathematik übertragbar. Fächerübergreifend wäre eine Nutzung der Software im Heimat- und Sachunterricht und Englischunterricht der Grundschule möglich.

### **Bewertungstext:**

Dieses Programm eignet sich besonders für den Grundschulbereich, wobei verschiedene Schwierigkeitsstufen und Lerntypen berücksichtigt werden. Es ist beliebig in der Freiarbeit und zur Förderung einsetzbar und besonders für Wochenplanarbeit empfehlenswert. Der geschätzte Zeitaufwand für eine sinnvolle Arbeitseinheit ist etwa 20 Minuten.

Das Programm ist nach dem Einlegen der CD- ROM leicht installierbar. Für die Nutzung der Vollversion ist die Lizenznummer erforderlich. Es reicht eine einmalige Installation und die CD- ROM wird bei anschließender Arbeit nicht mehr benötigt. Nach Starten des Programms ist übersichtlich auf der Titelseite das Klassenmenü erkennbar, in das sich der Schüler problemlos einloggen kann, indem das Kind auf seine Klasse klickt.

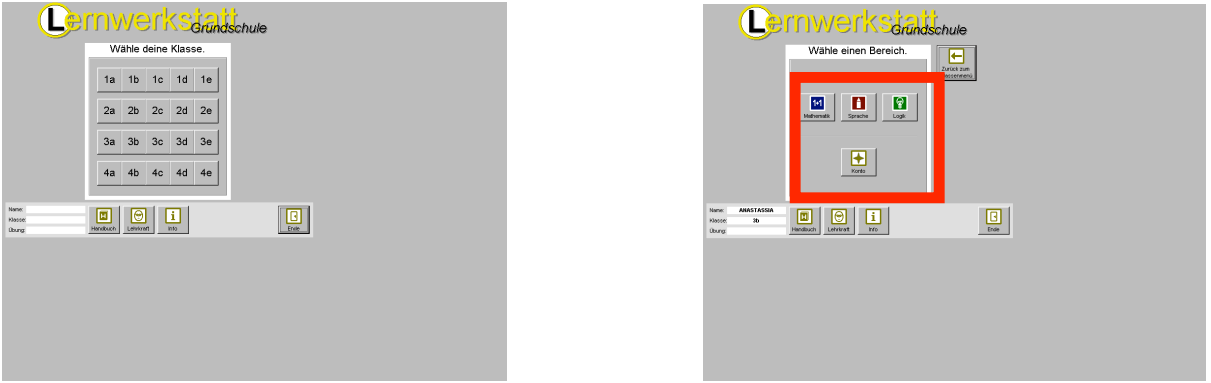

 Nachdem das Kind im erscheinenden vorher von der Lehrkraft eingegebenen Namensmenü seinen Namen angeklickt hat, öffnet sich das Bereichsmenü, welches die Auswahl von Übungen nach individuellem Bedarf gibt. Durch einmaliges Klicken gelangt das Kind zu den Übungsmenüs Mathematik (blau), Deutsch (rot) oder Logik (grün) und kann mit Klicken auf den Button "Konto" Einsichtnahme in den Lernfortschritt in bezug auf die Lernbereiche nehmen, wodurch die Einschätzung der eigenen Lernleistung unterstützt wird.

Die erzielten Arbeitsergebnisse werden vom Programm automatisch gespeichert, so dass auch über den Lehrermodus diese jederzeit einsehbar sind. Der Lehrermodus bietet außerdem die Möglichkeit differenziert in die Konten der Kinder Einblick zu nehmen, wo leicht und schnell Probleme bei der Bearbeitung von Übungen des Einzelnen sichtbar gemacht werden können. Übungen können aktiviert und deaktiviert werden. Nach der individuellen Bearbeitung der Richtlinienvorgaben hat der Lehrer die Möglichkeiten die Übungen klassenbezogen, themenorientiert und fächerübergreifend zu ergänzen. Hierbei ist das Programm sehr benutzerfreundlich und leicht zu bedienen. Ein Handbuch bietet außerdem eine klare Erläuterung zu den gegebenen Möglichkeiten des Lehrermodus an. Der Bereich Sprache umfasst 18 verschiedene Übungen, die das Lesen- und Schreibenlernen unterstützen und erworbene Kenntnisse üben und festigen. Durch Anklicken des Info- Buttons werden alle Übungen noch einmal klar und verständlich erläutert. Beim freien Schreiben wird die richtige Schreibung der Wörter durch ein Wörterbuch am linken Bildschirmrand unterstützt. Von den Kindern geschriebene Texte können ausgedruckt oder gespeichert werden. Mit der gesprochenen Sprache wird ein weiterer Sinneskanal aktiviert. Dabei wird auf eine klare und deutliche, aber nicht übertriebene Aussprache geachtet.

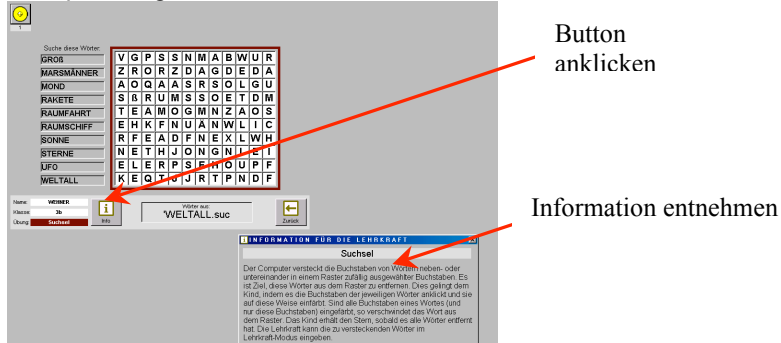

Im Bereich der Mathematik stehen 24 unterschiedliche Übungen zur Verfügung, bei denen das produktiv- operative Üben im Vordergrund steht. Auch hier wird auf die unterschiedlichen Leistungsvoraussetzungen eingegangen und der Schüler kann entsprechend seinem Leistungsniveau das Lerntempo selbst bestimmen, Übungen beliebig oft wiederholen, die Schwierigkeitsstufe einstellen und zur Veranschaulichung den Zahlenstrahl oder das Tausenderbuch nutzen.

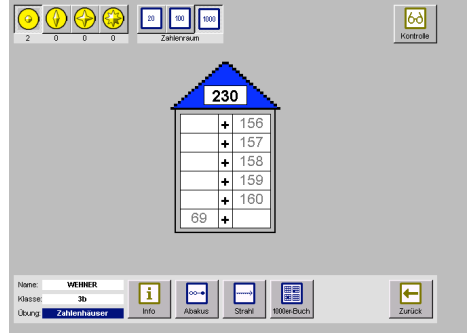

Nach Anklicken des "Brillen"- Button werde alle gelösten Aufgaben kontrolliert und falsch gelöste Aufgaben farblich unterlegt. Akustisch wird dieses bei richtiger Lösung mit einem "Ping" oder bei falscher Lösung mit einem "Tut" untermalt ( auch abstellbar).

Innerhalb des Logikbereichs sind 12 verschiedene Übungsformen zu finden, die die Wahrnehmungsfähigkeit und das logische Denkvermögen fördern. Geometrische und mathematische Zusammenhänge sollen durchdringt werden. Dabei können einige der angebotenen Übungen auch als Partnerspiel gespielt werden, wobei notwendige Absprachen und Wechsel bei der Bedienung der Geräte das soziale Lernen unterstützen.

## **Bewertungszusammenfassung:**

Diese Software ist leicht verständlich und sehr nutzerfreundlich. Der Einsatz im Unterricht ist sehr vielfältig. Die spielerischen Elemente dienen nicht nur zur Erholung und Neumotivation sondern entsprechend ebenso den Bedürfnissen den jüngeren Schulkindes. Entscheidend für die Wahl dieser Software sind ebenso die Vorauswahl der Übungen entsprechend den Leistungen und Bedürfnissen jedes Schulkindes. Leicht und mit nur wenig Computerkenntnissen können die Übungen der Software klassen- und fächerspezifisch jederzeit erweitert werden. Eine Software, die mit all´ ihren Möglichkeiten in keinem Klassenraum fehlen sollte.